# Lx-Office Installationsanleitung

# Table of Contents

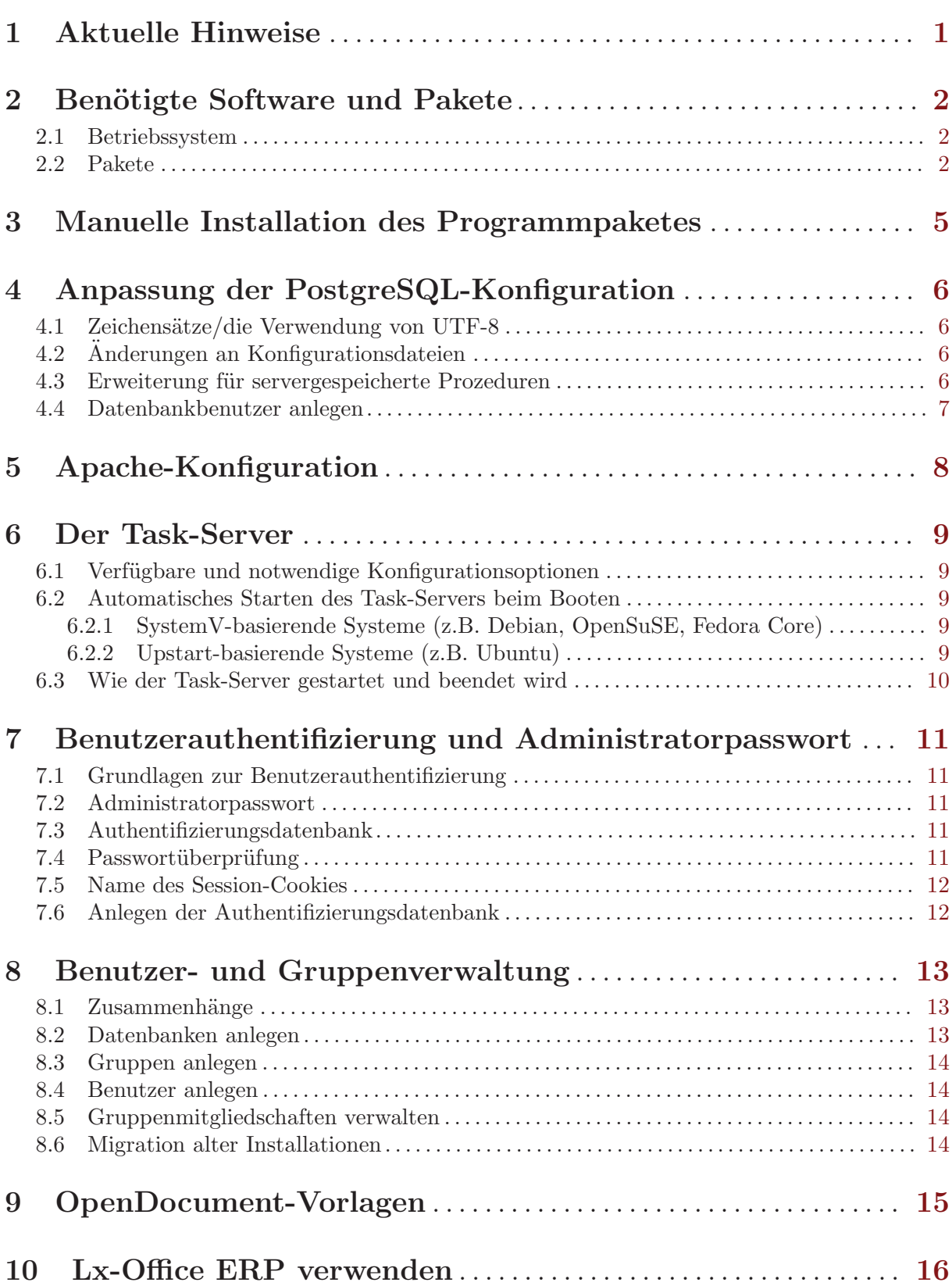

# <span id="page-2-0"></span>1 Aktuelle Hinweise

Aktuelle Installations- und Konfigurationshinweise gibt es:

- $\bullet~$ auf der Lx-Office Homepage unter <http://lx-office.org/index.php?id=dokumentation>
- im Lx-Office-Wiki unter Dokumentation ([http://wiki.lx-office.org/index.php/Lx-Off](http://wiki.lx-office.org/index.php/Lx-Office_ERP)ice\_ [ERP](http://wiki.lx-office.org/index.php/Lx-Office_ERP))
- im Lx-Office-Forum: <http://www.lx-office.org/forum/>

# <span id="page-3-0"></span>2 Benötigte Software und Pakete

#### 2.1 Betriebssystem

Lx-Office ist für Linux konzipiert, und sollte auf jedem unixoiden Betriebssystem zum Laufen zu kriegen sein. Getestet ist diese Version im speziellen auf Debian und Ubuntu, grundsätzlich wurde bei der Auswahl der Pakete aber darauf Rücksicht genommen, dass es ohne große Probleme auf den derzeit aktuellen verbreiteten Distributionen läuft.

Anfang 2011 sind das folgende Systeme:

- Ubuntu 8.04 LTS Hardy Heron
- Ubuntu 9.10 Karmic Koala
- Ubuntu 10.04 Lucid Lynx
- Ubuntu 10.10 Maverick Meerkat
- Debian 5.0 Lenny
- Debian 6.0 Squeeze
- openSUSE 11.2
- openSUSE 11.3
- SuSE Linux Enterprice Server 11
- Fedora 13
- Fedora 14

Für die debianoiden Betriebssysteme existiert ein .deb, das deutlich einfacher zu installieren ist.

Ubuntu 8.04 LTS hat zusätzlich die Schwierigkeit, dass die Module im Archiv recht alt sind, und das viele der benötigten Module nicht einfach zu installieren sind. Dafür sollte es kurz nach dem Release ein eigenes .deb geben.

Alternativ dazu kann die normale Installation durchgeführt werden (see [Chapter 3 \[Manuelle](#page-6-0) [Installation des Programmpaketes\], page 5](#page-6-0)), wenn vorher ein Kompatibilitätspaket installiert wird, das die fehlenden Pakete bereitstellt. Das Paket ist auf [Sourceforge](https://sourceforge.net/projects/lx-office/files/Lx-Office%20ERP/2.6.2/) unter dem Namen lx-erp-perl-libs-compat-v2.tar.gz hinterlegt.

Zur Installation das Paket in das entpackte Lx-Office Verzeichnis entpacken:

tar xzf lx-erp-perl-libs-compat-v2.tar.gz /path/to/lx-office/

Zusätzlich müssen dann noch die folgenden Pakete installiert weerden

libbit-vector-perl libsub-exporter-perl libclone-perl libclass-factory-utilperl

Danach sollte der Installationscheck (see [Section 2.2 \[Pakete\], page 2\)](#page-3-1) die enthaltenen Pakete erkennen.

### <span id="page-3-1"></span>2.2 Pakete

Zum Betrieb von Lx-Office werden zwingend ein Webserver (meist Apache) und ein Datenbankserver (PostgreSQL, mindestens v8.2) benötigt.

Zusätzlich benötigt Lx-Office die folgenden Perl-Pakete, die nicht Bestandteil einer Standard-Perl-Installation sind:

- parent
- Archive::Zip
- Class::Accessor
- CGI::Ajax
- Config::Std
- DateTime
- DBI
- DBD::Pg
- Email::Address
- List::MoreUtils
- Params::Validate
- PDF::API2
- Rose::Object
- Rose::DB
- Rose::DB::Object
- Template
- Text::CSV\_XS
- Text::Iconv
- URI
- XML::Writer
- YAML

Gegenüber Version 2.6.0 sind zu dieser Liste 2 Pakete hinzugekommen, URI und XML::Writer sind notwendig. Ohne startet Lx-Office nicht.

Gegenüber Version 2.6.1 sind parent, DateTime, Rose:: Object, Rose:: DB und Rose::DB::Object neu hinzugekommen. IO::Wrap wurde entfernt.

Email:: Address und List::MoreUtils sind schon länger feste Abhängigkeiten, wurden aber bisher mit Lx-Office mitgeliefert. Beide sind auch in 2.6.1 weiterhin mit ausgeliefert, wurden in einer zukünftigen Version aber aus dem Paket entfernt werden. Es wird empfohlen diese Module zusammen mit den anderen als Bibliotheken zu installieren.

CGI::Ajax ist nach wie vor in einer modifizierten Version mitgeliefert und braucht nicht nachinstalliert werden.

Die zu installierenden Pakete können in den verschiedenen Distributionen unterschiedlich heißen.

Für Debian oder Ubuntu benötigen Sie diese Pakete:

apache2 postgresql libparent-perl libarchive-zip-perl libclass-accessor-perl libdatetime-perl libdbi-perl libdbd-pg-perl libpg-perl libemail-address-perl liblist-moreutils-perl libpdf-api2-perl librose-object-perl librose-db-perl librose-db-object-perl libtemplate-perl libtext-csv-xs-perl libtext-iconv-perl liburi-perl libxml-writer-perl libyaml-perl libconfig-std-perl libparamsvalidate-perl

Für Fedora Core benötigen Sie diese Pakete:

httpd postgresql-server perl-parent perl-Class-Accessor perl-DateTime perl-DBI perl-DBD-Pg perl-Email-Address perl-List-MoreUtils perl-PDF-API2 perl-Rose-Object perl-Rose-DB perl-Rose-DB-Object perl-Template-Toolkit perl-Text-CSV\_XS perl-Text-Iconv perl-URI perl-XML-Writer perl-YAML

Für OpenSuSE benötigen Sie diese Pakete:

apache2 postgresql-server perl-Archive-Zip perl-Class-Accessor perl-DateTime perl-DBI perl-DBD-Pg perl-MailTools perl-List-MoreUtils perl-PDF-API2 perl-Template-Toolkit perl-Text-CSV\_XS perl-Text-Iconv perl-URI perl-XML-Writer perl-YAML

Bei openSuSE 11 ist parent bereits enthalten, und braucht nicht nachinstalliert werden. Die Rose::\* Pakete sind derzeit nicht für SuSE gepackt, und müssen anderweitig nachinstalliert werden.

Lx-Office enthält ein Script, mit dem überprüft werden kann, ob alle benötigten Perl-Module installiert sind. Der Aufruf lautet wie folgt:

./scripts/installation\_check.pl

# <span id="page-6-0"></span>3 Manuelle Installation des Programmpaketes

Die Lx-Office ERP Installationsdatei (lxoffice-erp-2.6.2.tgz) wird im Dokumentenverzeichnis des Webservers (z.B. /var/www/html/, /srv/www/htdocs oder /var/www/) entpackt:

#### cd /var/www

tar xvzf lxoffice-erp-2.6.2.tgz

Verändern Sie evtl. noch den Namen des Verzeichnisses mit

#### mv lxoffice-erp/ lx-erp/

Alternativ können Sie auch einen Alias in der Webserverkonfiguration benutzen, um auf das tats¨achliche Installationsverzeichnis zu verweisen.

Die Verzeichnisse users, spool und webdav müssen für den Benutzer beschreibbar sein, unter dem der Webserver läuft. Die restlichen Dateien müssen für diesen Benutzer lesbar sein. Der Benutzername ist bei verschiedenen Distributionen unterschiedlich (z.B. bei Debian/Ubuntu www-data, bei Fedora core apache oder bei OpenSuSE wwwrun).

Der folgende Befehl ändert den Besitzer für die oben genannten Verzeichnisse auf einem Debian/Ubuntu-System:

#### chown -R www-data lx-office-erp/users lx-office-erp/spool lx-office-erp/webdav

Weiterhin muss der Webserver-Benutzer im Verzeichnis templates Verzeichnisse für jeden neuen Benutzer, der in lx-office angelegt wird, anlegen dürfen:

chgrp www-data lx-office-erp/templates; chmod g+w lx-office-erp/templates

# <span id="page-7-0"></span>4 Anpassung der PostgreSQL-Konfiguration

PostgreSQL muss auf verschiedene Weisen angepasst werden.

### 4.1 Zeichensätze/die Verwendung von UTF-8

Lx-Office kann komplett mit UTF-8 als Zeichensatz verwendet werden. Dabei gibt es zwei Punkte zu beachten: PostgreSQL muss in Version 8.0 oder neuer benutzt werden, und der PostgreSQL-Datenbankcluster muss ebenfalls mit UTF-8 als Locale angelegt worden sein.

Dieses ist kann überprüft werden: ist das Encoding der Datenbank "template1" "UTF8", so kann auch Lx-Office mit UTF-8 betrieben werden. Andernfalls ist es notwendig, einen neuen Datenbankcluster mit UTF-8-Encoding anzulegen und diesen zu verwenden. Unter Debian und Ubuntu kann dies z.B. mit dem folgenden Befehl getan werden:

pg\_createcluster --locale=de\_DE.UTF-8 --encoding=UTF-8 8.2 clustername

Die Datenbankversionsnummer muss an die tatsächlich verwendete Versionsnummer angepasst werden.

Unter anderen Distributionen gibt es ähnliche Methoden.

Wurde PostgreSQL nicht mit UTF-8 als Encoding initialisiert und ist ein Neuanlegen eines weiteren Clusters nicht möglich, so kann Lx-Office mit ISO-8859-15 als Encoding betrieben werden.

Das Encoding einer Datenbank kann in psql mit \l geprüft werden.

### 4.2 Anderungen an Konfigurationsdateien

In der Datei postgresql.conf, die je nach Distribution in verschiedenen Verzeichnissen liegen kann (z.B. /var/lib/pgsql/data/ oder /etc/postgresql/, muss sichergestellt werden, dass TCP/IP-Verbindungen aktiviert sind. Das Verhalten wird über den Parameter listen\_address gesteuert. Laufen PostgreSQL und Lx-Office auf demselben Rechner, so kann dort der Wert localhost verwendet werden. Andernfalls müssen Datenbankverbindungen auch von anderen Rechnern aus zugelassen werden, was mit dem Wert \\* geschieht.

In der Datei pg\_hba.conf, die im gleichen Verzeichnis wie die postgresql.conf zu finden sein sollte, müssen die Berichtigungen für den Zugriff geändert werden. Hier gibt es mehrere Möglichkeiten. Eine besteht darin, lokale Verbindungen immer zuzulassen

local all all trust host all all 127.0.0.1 255.0.0.0 trust

Besser ist es, für eine bestimmte Datenbank Zugriff nur per Passwort zuzulassen. Beispielsweise:

local all lxoffice password host all lxoffice 127.0.0.1 255.255.255.255 password

#### 4.3 Erweiterung für servergespeicherte Prozeduren

In der Datenbank template1 muss die Unterstützung für servergespeicherte Prozeduren eingerichet werden. Melden Sie sich dafür als Benutzer "postgres" an der Datenbank an, und führen Sie die folgenden Kommandos aus:

```
create language 'plpgsql';
```
Achtung: In älteren Postgresversionen (vor 8.0) muss der Handler für die Sprache manuell anlelegt werden, diese Versionen werden aber nicht mehr offiziell von Lx-Office unterstützt. Dafür dann die folgenden Kommandos:

```
create function plpgsql_call_handler () returns opaque as
'/usr/lib/pgsql/plpgsql.so' language 'c';
```
### create language 'plpgsql' handler plpgsql\_call\_handler lancompiler 'pl/pgsql';

Bitte beachten Sie, dass der Pfad zur Datei plpgsql.so von Distribution zu Distribution verschiedlich sein kann. Bei Debian/Ubuntu befindet sie sich unter /usr/lib/postgresql/lib/plpgsql.so.

#### 4.4 Datenbankbenutzer anlegen

Wenn Sie nicht den Datenbanksuperuser "postgres" zum Zugriff benutzen wollen, so sollten Sie bei PostgreSQL einen neuen Benutzer anlegen. Ein Beispiel, wie Sie einen neuen Benutzer anlegen können:

#### su - postgres createuser -d -P lxoffice

Wenn Sie später einen Datenbankzugriff konfigurieren, verändern Sie den evtl. voreingestellten Benutzer "postgres" auf "lxoffice" bzw. den hier gewählten Benutzernamen.

# <span id="page-9-0"></span>5 Apache-Konfiguration

Hinweis: Für einen deutlichen Performanceschub sorgt die Ausführung mittels FCGI. Die Einrichtung wird ausführlich in der Datei INSTALL.fcgi beschrieben.

Der Zugriff auf das Programmverzeichnis muss in der Apache Webserverkonfigurationsdatei httpd.conf eingestellt werden. Fügen Sie den folgenden Abschnitt dieser Datei oder einer anderen Datei hinzu, die beim Starten des Webservers eingelesen wird:

```
AddHandler cgi-script .pl
Alias /lx-erp/ /var/www/lx-erp/
<Directory /var/www/lx-erp>
Options ExecCGI Includes FollowSymlinks
</Directory>
```

```
<Directory /var/www/lx-erp/users>
Order Deny,Allow
Deny from All
</Directory>
```
Ersetzen Sie dabei die Pfade durch diejenigen, in die Sie vorher das Lx-Office-Archiv entpacket haben.

Achtung: Vor den einzelnen Optionen muss bei einigen Distributionen ein Plus '+' gesetzt werden.

Auf einigen Webservern werden manchmal die Grafiken und Style-Sheets nicht ausgeliefert. In solchen Fällen hat es oft geholfen, die folgende Option in die Konfiguration aufzunehmen:

EnableSendfile Off

## <span id="page-10-0"></span>6 Der Task-Server

Der Task-Server ist ein Prozess, der im Hintergrund läuft, in regelmäßigen Abständen nach abzuarbeitenden Aufgaben sucht und diese zu festgelegten Zeitpunkten abarbeitet (ähnlich wie Cron). Dieser Prozess wird bisher nur für die Erzeugung der wiederkehrenden Rechnungen benutzt, wird aber in Zukunft deutlich mehr Aufgaben übertragen bekommen.

### 6.1 Verfügbare und notwendige Konfigurationsoptionen

Die Konfiguration erfolgt über den Abschnitt [task\_server] in der Datei 'config/lx\_office.conf'. Die dort verfügbaren Optionen sind:

- login: Benutzername eines existierenden Lx-Office-Benutzers. Der Task-Server nutzt die bei dem Benutzer hinterlegten Datenkbankinformationen für die Verbindung zur Datenbank. Diese Option muss angegeben werden.
- run\_as: Wird der Server vom Systembenutzer root gestartet, so wechselt er auf den mit run\_as angegebenen Systembenutzer. Der Systembenutzer muss dieselben Lese- und Schreibrechte haben, wie auch der Webserverbenutzer (siehe see [Chapter 3 \[Manuelle Instal](#page-6-0)[lation des Programmpaketes\], page 5](#page-6-0)). Daher ist es sinnvoll, hier denselben Systembenutzer einzutragen, unter dem auch der Webserver läuft.
- debug: Schaltet Debug-Informationen an und aus.

#### 6.2 Automatisches Starten des Task-Servers beim Booten

Der Task-Server verhält sich von seinen Optionen her wie ein reguläres SystemVkompatibles Boot-Script. Außerdem wechselt er beim Starten automatisch in das Lx-Office-Installationsverzeichnis.

Deshalb ist es möglich, ihn durch Setzen eines symbolischen Links aus einem der Runlevel-Verzeichnisse heraus in den Boot-Prozess einzubinden. Da das bei neueren Linux-Distributionen aber nicht zwangsläufig funktioniert, werden auch Start-Scripte mitgeliefert, die anstelle eines symbolischen Links verwendet werden können.

#### 6.2.1 SystemV-basierende Systeme (z.B. Debian, OpenSuSE, Fedora Core)

Kopieren Sie die Datei 'scripts/boot/system-v/lx-office-task-server' nach '/etc/init.d/lx-office-task-server'. Passen Sie in der kopierten Datei den Pfad zum Task-Server an (Zeile DAEMON=....). Binden Sie das Script in den Boot-Prozess ein. Dies ist distributionsabhängig:

- Debian-basierende Systeme: update-rc.d lx-office-task-server defaults # Nur bei Debian Squeeze und neuer: insserv lx-office-task-server
- OpenSuSE und Fedora Core: chkconfig --add lx-office-task-server

Danach kann der Task-Server mit dem folgenden Befehl gestartet werden: /etc/init.d/lxoffice-task-server start

#### 6.2.2 Upstart-basierende Systeme (z.B. Ubuntu)

Kopieren Sie die Datei 'scripts/boot/upstart/lx-office-task-server.conf' nach '/etc/init/lx-office-task-server.conf'. Passen Sie in der kopierten Datei den Pfad zum Task-Server an (Zeile exec ....).

Danach kann der Task-Server mit dem folgenden Befehl gestartet werden: service lxoffice-task-server start

## <span id="page-11-0"></span>6.3 Wie der Task-Server gestartet und beendet wird

Der Task-Server wird wie folgt kontrolliert:

#### ./scripts/task\_server.pl Befehl

Befehl ist dabei eine der folgenden Optionen:

- start startet eine neue Instanz des Task-Servers. Die Prozess-ID wird innerhalb des 'users'-Verzeichnisses abgelegt.
- stop beendet einen laufenden Task-Server.
- restart beendet und startet ihn neu.
- status berichtet, ob der Task-Server läuft.

Der Task-Server wechselt beim Starten automatisch in das Lx-Office-Installationsverzeichnis.

Dieselben Optionen können auch für die SystemV-basierenden Runlevel-Scripte benutzt werden (siehe oben).

# <span id="page-12-0"></span>7 Benutzerauthentifizierung und Administratorpasswort

Informationen über die Einrichtung der Benutzerauthentifizierung, über die Verwaltung von Gruppen und weitere Einstellungen

## 7.1 Grundlagen zur Benutzerauthentifizierung

Lx-Office verwaltet die Benutzerinformationen in einer Datenbank, die im folgenden "Authentifizierungsdatenbank" genannt wird. Für jeden Benutzer kann dort eine eigene Datenbank für die eigentlichen Finanzdaten hinterlegt sein. Diese beiden Datenbanken können, müssen aber nicht unterschiedlich sein.

Im einfachsten Fall gibt es für Lx-Office nur eine einzige Datenbank, in der sowohl die Benutzerinformationen als auch die Daten abgelegt werden.

Zusätzlich ermöglicht es Lx-Office, dass die Benutzerpasswörter entweder gegen die Authentifizierungsdatenbank oder gegen einen LDAP-Server überprüft werden.

Welche Art der Passwortüberprüfung Lx-Office benutzt und wie Lx-Office die Authentifizierungsdatenbank erreichen kann, wird in der Konfigurationsdatei 'config/lx\_office.conf' festgelegt. Diese muss bei der Installation und bei einem Upgrade von einer Version vor v2.6.0 angelegt werden. Eine Beispielkonfigurationsdatei 'config/lx\_office.conf.default' existiert, die als Vorlage benutzt werden kann.

### 7.2 Administratorpasswort

Das Passwort, das zum Zugriff auf das Aministrationsinterface benutzt wird, wird ebenfalls in dieser Datei gespeichert. Es kann auch nur dort und nicht mehr im Administrationsinterface selber geändert werden. Der Parameter dazu heißt \$self->{admin\_password}.

## 7.3 Authentifizierungsdatenbank

Die Verbindung zur Authentifizierungsdatenbank wird mit den Parametern in \$self->{DB\_ config} konfiguriert. Hier sind die folgenden Parameter anzugeben:

- 'host' Der Rechnername oder die IP-Adresse des Datenbankservers
- 'port' Die Portnummer des Datenbankservers, meist 5432
- 'db' Der Name der Authentifizierungsdatenbank
- 'user' Der Benutzername, mit dem sich Lx-Office beim Datenbankserver anmeldet (z.B. "postgres")
- 'password' Das Passwort für den Datenbankbenutzer

Die Datenbank muss noch nicht existieren. Lx-Office kann sie automatisch anlegen (mehr dazu siehe unten).

### 7.4 Passwortüberprüfung

Lx-Office unterstützt Passwortüberprüfung auf zwei Arten: gegen die Authentifizierungsdatenbank und gegen einen externen LDAP- oder Active-Directory-Server. Welche davon benutzt wird, regelt der Parameter \$self->{module}.

Sollen die Benutzerpasswörter in der Authentifizierungsdatenbank gespeichert werden, so muss der Parameter \$self->{module} den Wert 'DB' enthalten. In diesem Fall können sowohl der Administrator als auch die Benutzer selber ihre Psaswörter in Lx-Office ändern.

Soll hingegen ein externer LDAP- oder Active-Directory-Server benutzt werden, so muss der Parameter \$self->{module} auf 'LDAP' gesetzt werden. In diesem Fall müssen zusätzliche Informationen über den LDAP-Server in \$self->{LDAP\_config} angegeben werden:

- <span id="page-13-0"></span>• 'host' – Der Rechnername oder die IP-Adresse des LDAP- oder Active-Directory-Servers. Diese Angabe ist zwingend erforderlich.
- 'port' Die Portnummer des LDAP-Servers; meist 389.
- 'tls' Wenn Verbindungsverschlüsselung gewünscht ist, so diesen Wert auf '1' setzen, andernfalls auf '0' belassen
- 'attribute' Das LDAP-Attribut, in dem der Benutzername steht, den der Benutzer eingegeben hat. Für Active-Directory-Server ist dies meist 'sAMAccountName', für andere LDAP-Server hingegen 'uid'. Diese Angabe ist zwingend erforderlich.
- 'base\_dn' Der Abschnitt des LDAP-Baumes, der durchsucht werden soll. Diese Angabe ist zwingend erforderlich.
- 'filter' Ein optionaler LDAP-Filter. Enthält dieser Filter das Wort <%login%>, so wird dieses durch den vom Benutzer eingegebenen Benutzernamen ersetzt. Andernfalls wird der LDAP-Baum nach einem Element durchsucht, bei dem das oben angegebene Attribut mit dem Benutzernamen identisch ist.
- 'bind\_dn' und 'bind\_password' Wenn der LDAP-Server eine Anmeldung erfordert, bevor er durchsucht werden kann (z.B. ist dies bei Active-Directory-Servern der Fall), so kann diese hier angegeben werden. Für Active-Directory-Server kann als 'bind\_dn' entweder eine komplette LDAP-DN wie z.B. 'cn=Martin Mustermann, cn=Users, dc=firmendomain' auch nur der volle Name des Benutzers eingegeben werden; in diesem Beispiel also 'Martin Mustermann'.

### 7.5 Name des Session-Cookies

Sollen auf einem Server mehrere Lx-Office-Installationen aufgesetzt werden, so müssen die Namen der Session-Cookies für alle Installationen unterschiedlich sein. Der Name des Cookies wird mit dem Parameter \$self->{cookie\_name} gesetzt.

Diese Angabe ist optional, wenn nur eine Installation auf dem Server existiert.

### 7.6 Anlegen der Authentifizierungsdatenbank

Nachdem alle Einstellungen in 'config/lx\_office.conf' vorgenommen wurden, muss Lx-Office die Authentifizierungsdatenbank anlegen. Dieses geschieht automatisch, wenn Sie sich im Administrationsmodul anmelden, das unter der folgenden URL erreichbar sein sollte:

<http://localhost/lx-erp/admin.pl>

# <span id="page-14-0"></span>8 Benutzer- und Gruppenverwaltung

Nach der Installation müssen Benutzer, Gruppen und Datenbanken angelegt werden. Dieses geschieht im Administrationsmenü, das Sie unter folgender URL finden:

#### <http://localhost/lx-erp/admin.pl>

Verwenden Sie zur Anmeldung das Password, dass Sie in der Datei 'config/lx\_office.conf' eingetragen haben.

#### 8.1 Zusammenhänge

Lx-Office verwendet eine Datenbank zum Speichern all seiner Informationen wie Kundendaten, Artikel, Angebote, Rechnungen etc. Um mit Lx-Office arbeiten zu können, muss eine Person einen Benutzeraccount haben. Jedem Benutzeraccount wiederum wird genau eine Datenbank zugewiesen, mit der dieser Benutzer arbeiten kann. Es ist möglich und normal, dass mehreren Benutzern die selbe Datenbank zugewiesen wird, sodass sie alle mit den selben Daten arbeiten können.

Die Basisdaten der Benutzer, die in der Administration eingegeben werden können, werden in einer zweiten Datenbank gespeichert, der bereits erwähnten Authentifizierungsdatenbank. Diese ist also den Produktivdaten enthaltenden Datenbanken vorgeschaltet. Pro Lx-Office-Installation gibt es nur eine Authentifizierungsdatenbank, aber beliebig viele Datenbanken mit Firmendaten.

Lx-Office kann seinen Benutzern Zugriff auf bestimmte Funktionsbereiche erlauben oder verbieten. Wird der Zugriff nicht gestattet, so werden der entsprechenden Menüpunkte auch nicht angezeigt. Diese Rechte werden ebenfalls in der Authentifizierungsdatenbank gespeichert.

Um Rechte verteilen zu können, verwendet Lx-Office ein Gruppen-Prinzip. Einer Gruppe kann der Zugriff auf bestimmte Bereiche erlaubt werden. Ein Benutzer wiederum kann Mitglied in einer oder mehrerer Gruppen sein. Der Benutzer hat Zugriff auf alle diejenigen Funktionen, die mindestens einer Gruppe erlaubt sind, in der der Benutzer Mitglied ist.

Die allgemeine Reihenfolge, in der Datenbanken, Gruppen und Benutzer angelegt werden sollten, lautet:

- 1. Datenbank anlegen
- 2. Gruppen anlegen
- 3. Benutzer anlegen
- 4. Benutzer den Gruppen zuordnen

#### 8.2 Datenbanken anlegen

Zuerst muss eine Datenbank angelegt werden. Verwenden Sie für den Datenbankzugriff den vorhin angelegten Benutzer (in unseren Beispielen ist dies 'lxoffice').

Wenn Sie für die Lx-Office-Installation nicht den europäischen Schriftsatz ISO-8859-15 sondern UTF-8 (Unicode) benutzen wollen, so müssen Sie vor dem Anlegen der Datenbank in der Datei 'config/lx\_office.conf' die Variable dbcharset im Abschnitt system auf den Wert 'UTF-8' setzen. Zusätzlich muss beim Anlegen der Datenbank 'UTF-8 Unicode' als Schriftsatz ausgewählt werden.

Bitte beachten Sie, dass alle Datenbanken den selben Zeichensatz verwenden müssen, da diese Einstellungen momentan global in Lx-Office vorgenommen wird und nicht nach Datenbank unterschieden werden kann. Auch die Authentifizierungsdatenbank muss mit diesem Zeichensatz angelegt worden sein.

#### <span id="page-15-0"></span>8.3 Gruppen anlegen

Eine Gruppe wird in der Gruppenverwaltung angelegt. Ihr muss ein Name gegeben werden, eine Beschreibung ist hingegen optional. Nach dem Anlegen können Sie die verschiedenen Bereiche wählen, auf die Mitglieder dieser Gruppe Zugriff haben sollen.

Benutzergruppen sind unabhängig von Datenbanken, da sie in der Authentifizierungsdatenbank gespeichert werden. Sie gelten für alle Datenbanken, die in dieser Installation verwaltet werden.

#### 8.4 Benutzer anlegen

Beim Anlegen von Benutzern werden für viele Parameter Standardeinstellungen vorgenommen, die den Gepflogenheiten des deutschen Raumes entsprechen.

Zwingend anzugeben sind der Loginname sowie die komplette Datenbankkonfiguration. Wenn die Passwortauthentifizierung über die Datenbank eingestellt ist, so kann hier auch das Benutzerpasswort gesetzt bzw. geändert werden. Ist hingegen die LDAP-Authentifizierung aktiv, so ist das Passwort-Feld deaktiviert.

In der Datenbankkonfiguration müssen die Zugriffsdaten einer der eben angelegten Datenbanken eingetragen werden.

#### 8.5 Gruppenmitgliedschaften verwalten

Nach dem Anlegen von Benutzern und Gruppen müssen Benutzer den Gruppen zugewiesen werden. Dazu gibt es zwei Möglichkeiten:

- 1. In der Gruppenverwaltung wählt man eine Gruppe aus. Im folgenden Dialog kann man dann einzeln die Benutzer der Gruppe hinzufügen.
- 2. In der Gruppenverwaltung w¨ahlt man das Tool zur Verwaltung der Gruppenmitgliedschaft. Hier wird eine Matrix angezeigt, die alle im System angelegten Gruppen und Benutzer enthält. Durch Setzen der Häkchen wird der Benutzer in der ausgewählten Zeile der Gruppe in der ausgewählten Spalte hinzugefügt.

#### 8.6 Migration alter Installationen

Wenn Lx-Office 2.6.2 über eine ältere Version installiert wird, in der die Benutzerdaten noch im Dateisystem im Verzeichnis users verwaltet wurden, so bietet Lx-Office die Möglichkeit, diese Benutzerdaten automatisch in die Authentifizierungsdatenbank zu übernehmen. Dies geschieht, wenn man sich nach dem Update der Installation das erste Mal im Administrationsbereich anmeldet. Findet Lx-Office die Datei users/members, so wird der Migrationsprozess gestartet.

Der Migrationsprozess ist nahezu vollautomatisch. Alle Benutzerdaten können übernommen werden. Nach den Benutzerdaten bietet Lx-Office noch die Möglichkeit an, dass automatisch eine Benutzergruppe angelegt wird. Dieser Gruppe wird Zugriff auf alle Funktionen von Lx-Office gewährt. Alle migrierten Benutzern werden Mitglied in dieser Gruppe. Damit wird das Verhalten von Lx-Office bis Version 2.4.3 inklusive wiederhergestellt, und die Benutzer können sich sofort wieder anmelden und mit dem System arbeiten.

# <span id="page-16-0"></span>9 OpenDocument-Vorlagen

Lx-Office unterstützt die Verwendung von Vorlagen im OpenDocument-Format, wie es OpenOffice.org ab Version 2 erzeugt. Lx-Office kann dabei sowohl neue OpenDocument-Dokumente als auch aus diesen direkt PDF-Dateien erzeugen. Um die Unterstützung von OpenDocument-Vorlagen zu aktivieren muss in der Datei 'config/lx\_office.conf' die Variable opendocument im Abschnitt print\_templates auf '1' stehen. Dieses ist die Standardeinstellung.

Weiterhin muss in der Datei 'config/lx\_office.conf' die Variable dbcharset im Abschnitt system auf die Zeichenkodierung gesetzt werden, die auch bei der Speicherung der Daten in der Datenbank verwendet wird. Diese ist in den meisten Fällen "UTF-8".

Während die Erzeugung von reinen OpenDocument-Dateien keinerlei weitere Software benötigt, wird zur Umwandlung dieser Dateien in PDF OpenOffice.org benötigt. Soll dieses Feature genutzt werden, so muss neben OpenOffice.org ab Version 2 auch der "X virtual frame buffer" (xvfb) installiert werden. Bei Debian ist er im Paket "xvfb" enthalten. Andere Distributionen enthalten ihn in anderen Paketen.

Nach der Installation müssen in der Datei 'config/lx\_config.conf' zwei weitere Variablen angepasst werden: openofficeorg\_writer muss den vollständigen Pfad zur OpenOffice.org Writer-Anwendung enthalten. xvfb muss den Pfad zum "X virtual frame buffer" enthalten. Beide stehen im Abschnitt applications.

Zusätzlich gibt es zwei verschiedene Arten, wie Lx-Office mit OpenOffice kommuniziert. Die erste Variante, die benutzt wird, wenn die Variable \$openofficeorg\_daemon gesetzt ist, startet ein OpenOffice, das auch nach der Umwandlung des Dokumentes gestartet bleibt. Bei weiteren Umwandlungen wird dann diese laufende Instanz benutzt. Der Vorteil ist, dass die Zeit zur Umwandlung deutlich reduziert wird, weil nicht für jedes Dokument ein OpenOffice gestartet werden muss. Der Nachteil ist, dass diese Methode Python und die Python-UNO-Bindings benötigt, die Bestandteil von OpenOffice 2 sind.

Ist \$openofficeorg\_daemon nicht gesetzt, so wird für jedes Dokument OpenOffice neu gestartet und die Konvertierung mit Hilfe eines Makros durchgeführt. Dieses Makro muss in der Dokumentenvorlage enthalten sein und "Standard.Conversion.ConvertSelfToPDF()" heißen. Die Beispielvorlage 'templates/German-invoice.odt' enthält ein solches Makro, das in jeder anderen Dokumentenvorlage ebenfalls enthalten sein muss.

Als letztes muss herausgefunden werden, welchen Namen OpenOffice.org Writer dem Verzeichnis mit den Benutzereinstellungen gibt. Unter Debian ist dies momentan ~/.openoffice.org2. Sollte der Name bei Ihrer OpenOffice.org-Installation anders sein, so muss das Verzeichnis users/.openoffice.org2 entsprechend umbenannt werden. Ist der Name z.B. einfach nur .openoffice, so wäre folgender Befehl auszuführen:

#### mv users/.openoffice.org2 users/.openoffice

Dieses Verzeichnis, wie auch das komplette users-Verzeichnis, muss vom Webserver beschreibbar sein. Dieses wurde bereits erledigt (see [Chapter 3 \[Manuelle Installation des](#page-6-0) [Programmpaketes\], page 5\)](#page-6-0), kann aber erneut überprüft werden, wenn die Konvertierung nach PDF fehlschlägt.

# <span id="page-17-0"></span>10 Lx-Office ERP verwenden

Nach erfolgreicher Installation ist der Loginbildschirm unter folgender URL erreichbar: <http://localhost/lx-office-erp/login.pl> Die Administrationsseite erreichen Sie unter: <http://localhost/lx-office-erp/admin.pl>